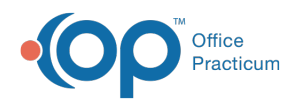

# Patient Chart: Referrals/TOC (Transitions of Care)

Last Modified on 09/22/2021 12:57 pm EDT

Version 14.19

This window map article points out some of the important aspects of the window you're working with in OP but is not intended to be instructional. To learn about topics related to using this window, see the **Related Articles** section at the bottom of this page.

# About Patient Chart: Referrals/TOC (Transitions of Care)

### **Path: Clinical, Practice Management, or Billing tab > Patient Chart button > Referrals/TOC**

The Referrals/TOC button opens the patient's Referrals window, a complete list of entered and scanned referrals and general letters. Referral Letters on behalf of patients are stored chronologically in the Referrals/Transition of Care (TOC) List table in the patient's chart. Referral letters marked as awaiting response will also be tracked through the Clinical Work Workflow, where you can view and contact patients regarding pending referrals. While referrals are addressed to specialists only, a letter can be used for medical clearance, insurance appeals, and letters of recommendation.

푸 **Note**: Just like a paper chart, the electronic chart in OP contains personal health information and should be kept protected and confidential. Always close all windows on your screen and log out of OP when you are not at your workstation.

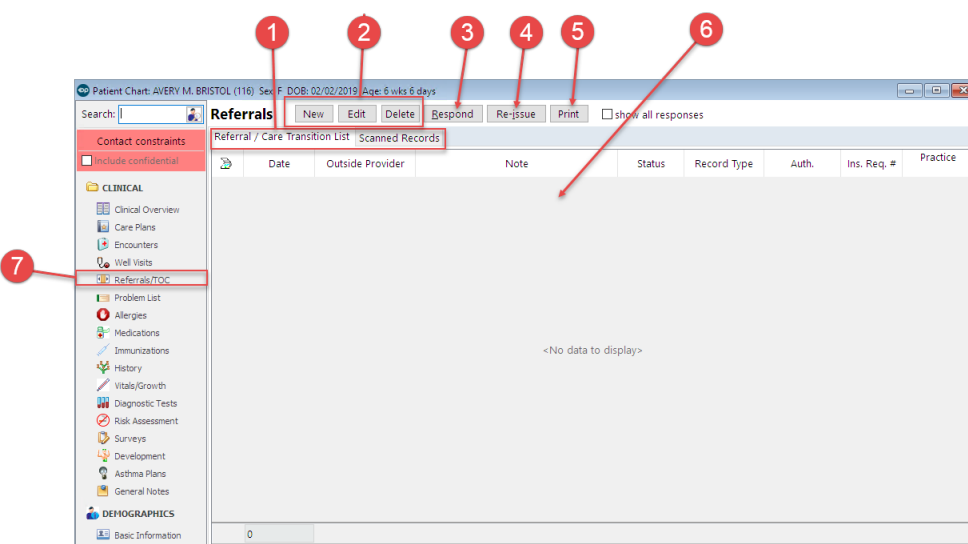

## Patient Chart: Referrals/TOC Map

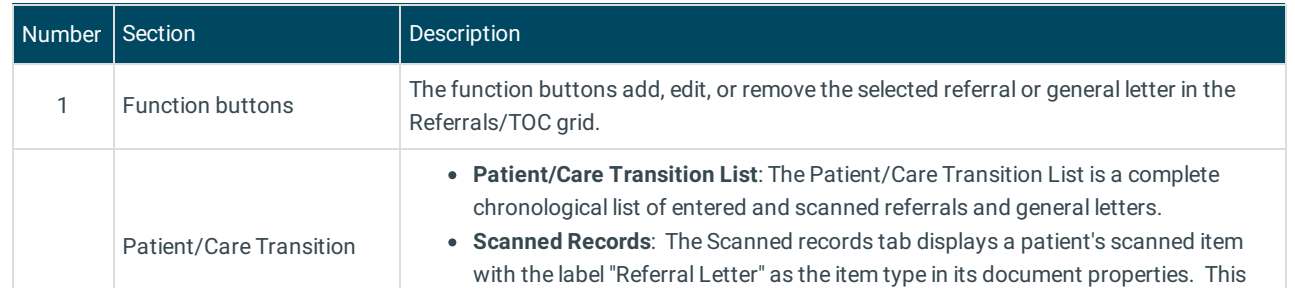

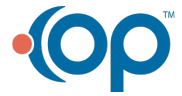

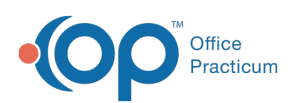

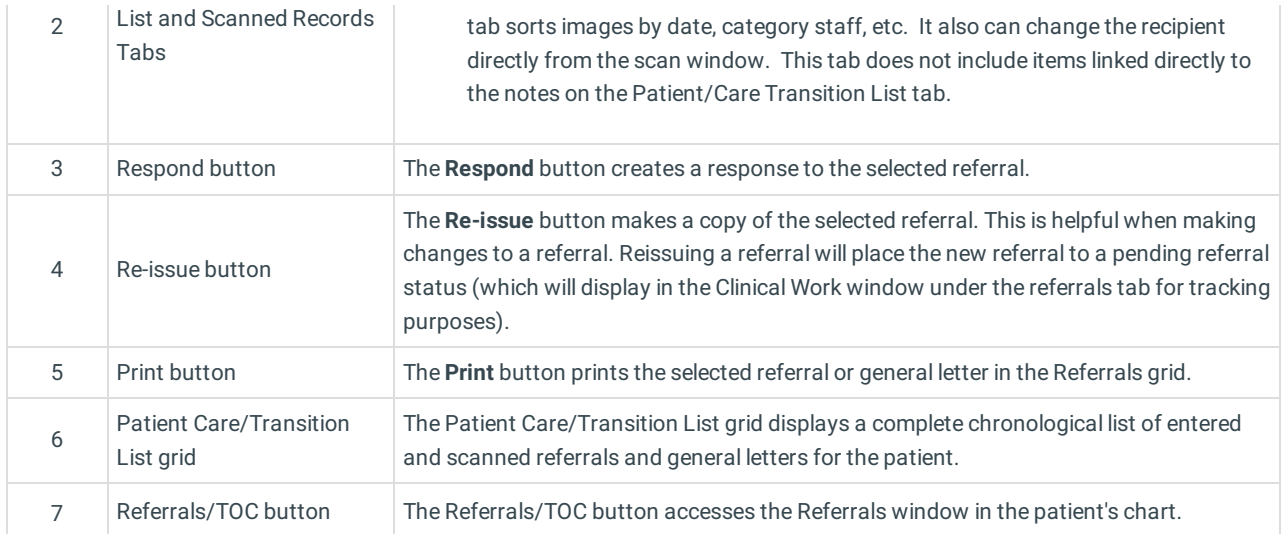

Version 14.10

## About the Patient Chart: Referrals/Transition Tab

### **Path: Smart Toolbar > Chart button > Referrals/Transition tab**

The Patient Chart is the central point of access to all areas of a patient's complete Medical record. Use the Patient Chart to access and maintain patient records. The Referrals/Transitions tab opens the patient's Referral/Care Transition List, a complete list of entered and scanned referrals and general letters. Referral Letters on behalf of patients are stored chronologically in the Referrals/Care Transition List table in the patient's chart. Referral letters marked as awaiting response will also be tracked through the Schedule & Practice Workflow, where you can view and contact patients regarding pending referrals. While referrals are addressed to specialists only, a letter can be used for medical clearance, insurance appeals, and letters of recommendation.

Л **Note**: Just like a paper chart, the electronic chart in OP contains personal health information and should be kept protected and confidential. Always close all windows on your screen and log out of OP when you are not at your workstation.

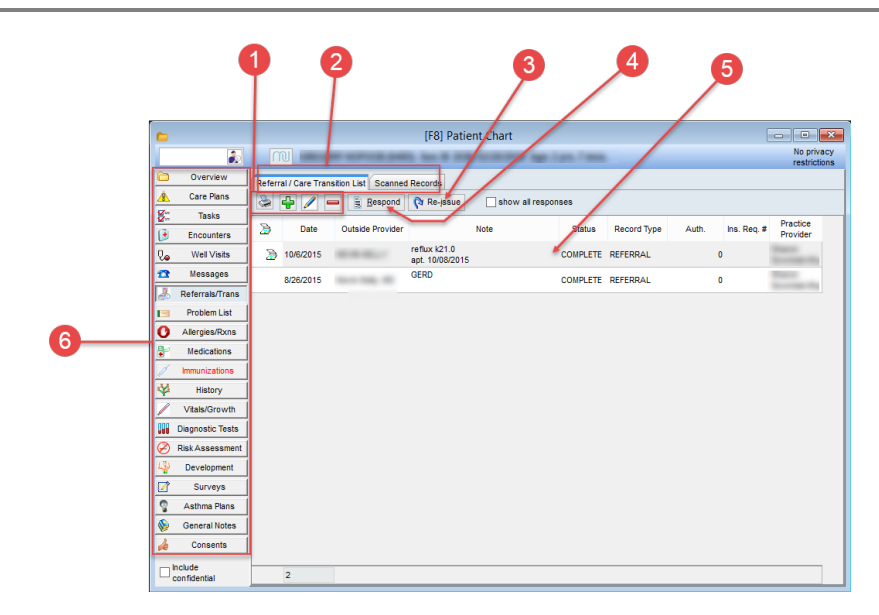

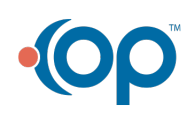

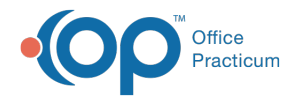

## Patient Chart: Referrals/Transition Tab Map

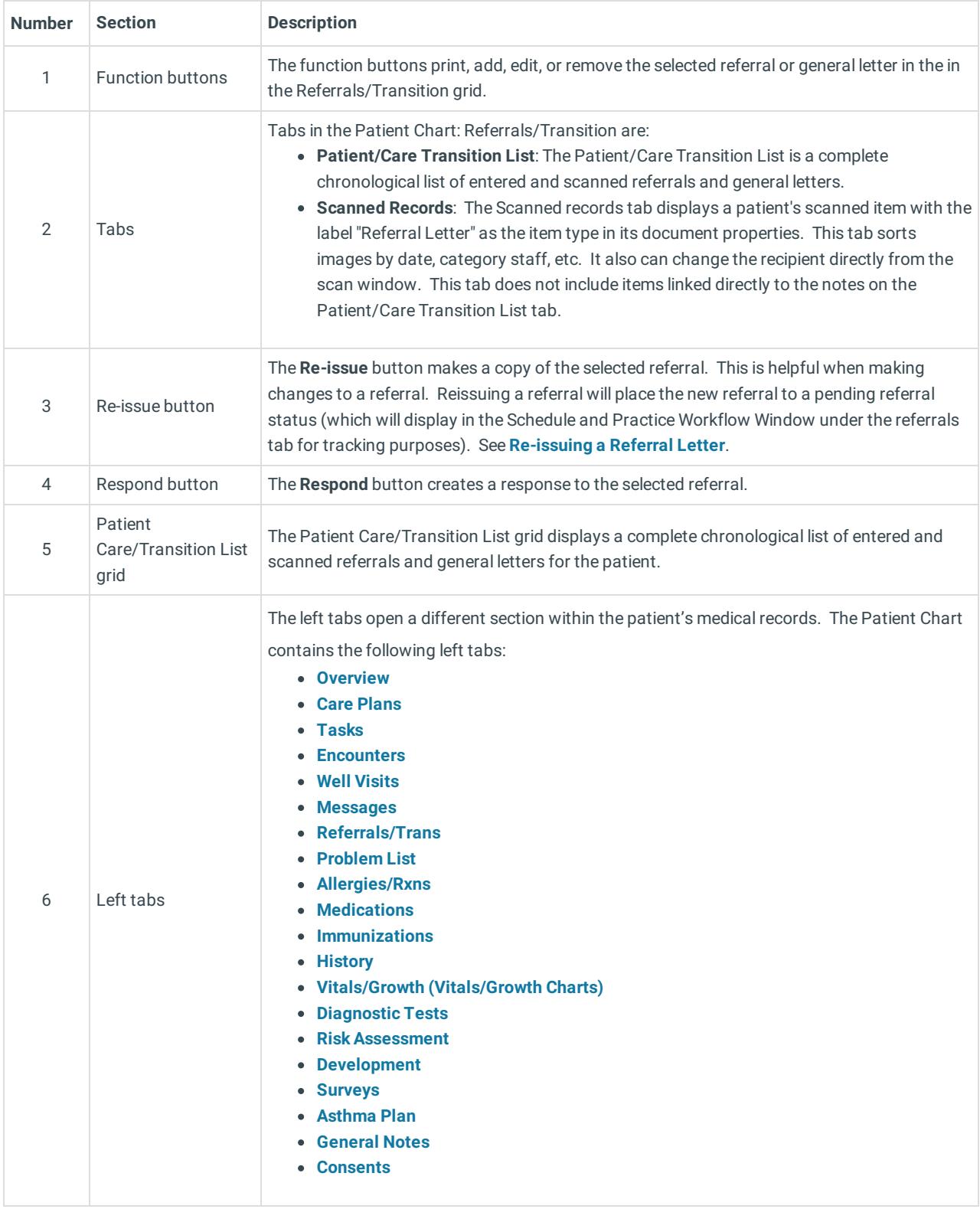

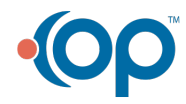